# **JOB AID** Checking on your Nurse Residency Enrollment & Completion Status in Saba

#### **1 GO TO YOUR LEARNING PLAN IN SABA**

- a. Use Google Chrome as it works best with Saba.
- b. [Go to missouri.sabacloud.com](http://missouri.sabacloud.com/)
- c. On the Saba homepage, click on My Learning Plan.

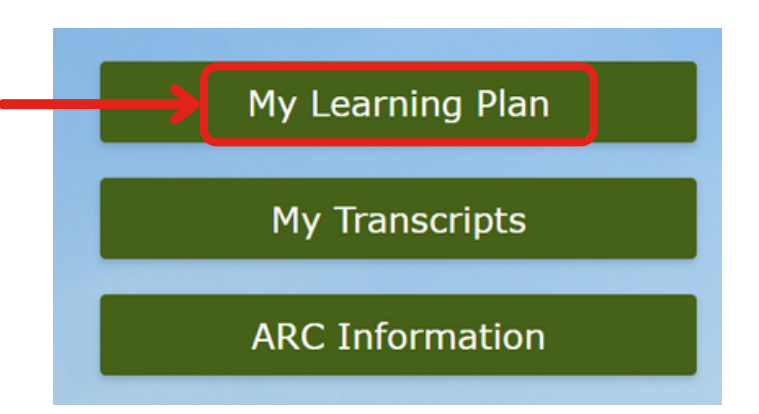

### **2 VIEW YOUR NURSE RESIDENCY CURRICULUM**

- a. On your Learning Plan page, scroll to find "Nurse Residency Curriculum."
- b. Click the title to view details.

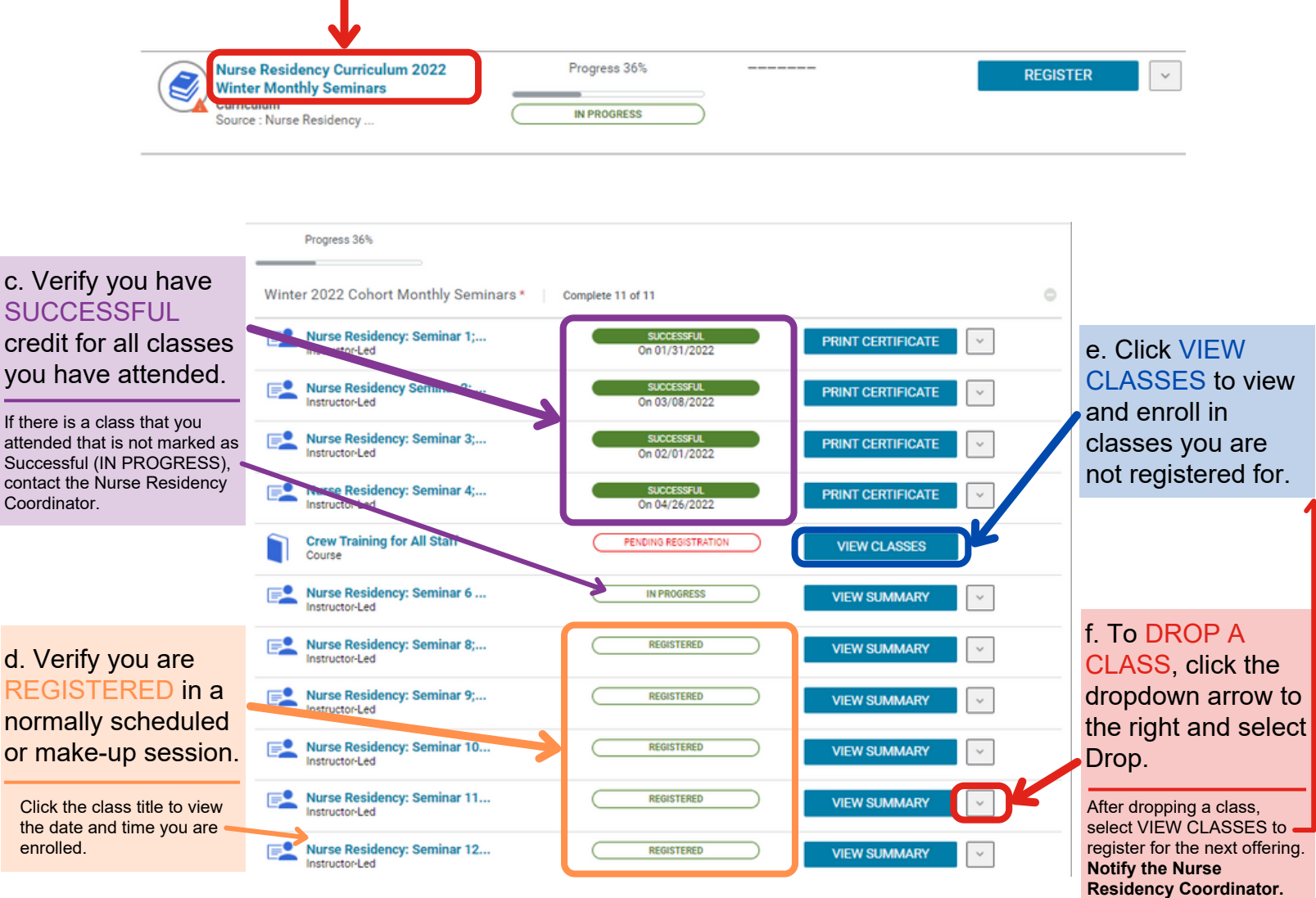

# **JOB AID** Checking on your Nurse Residency Enrollment & Completion Status in Saba

### **3 VIEWING CURRICULUM ON MY TRANSCRIPTS**

- a. Once you have completed all requirements within the curriculum, it will move to your transcript.
- b. From the Saba homepage, click My Transcripts to verify your completed or "acquired" status.

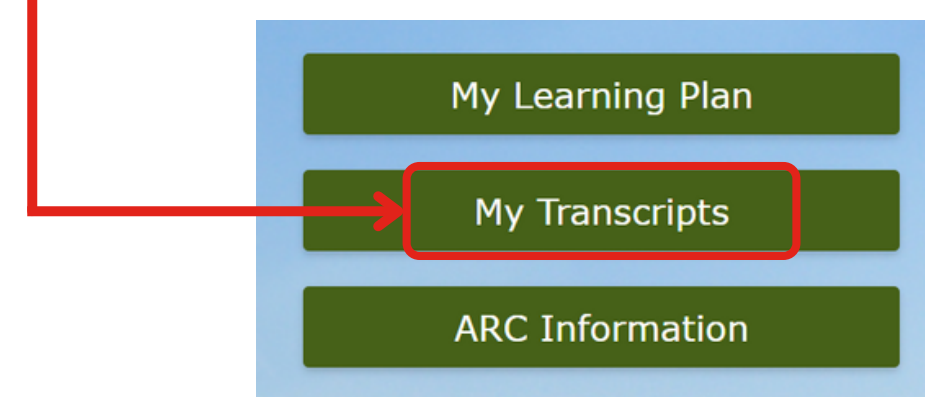

c. On the My Transcript page, scroll down or search for "nurse residency curriculum." To search for training that was completed over a year ago, click Filters and adjust the date.

#### d. If the curriculum is completed, it will show as ACQUIRED.

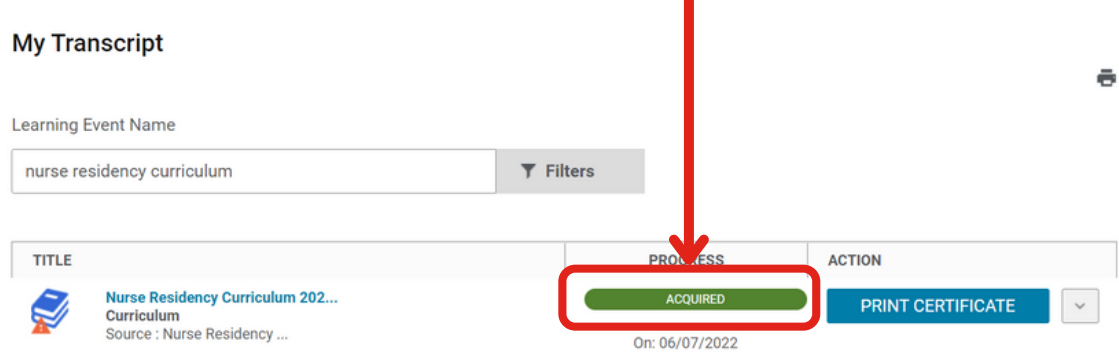